## **Onde posso alterar os dados da fatura?**

No Linx Conecta através do menu **Financeiro > Faturas.**

Pesquise a fatura utilizando os filtros disponíveis, selecione a fatura desejada e  $\mathbf C^*$  clique com botão direito do mouse na fatura.

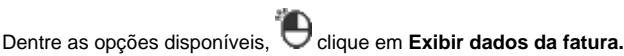

Será apresentada a tela com todos os dados da fatura.

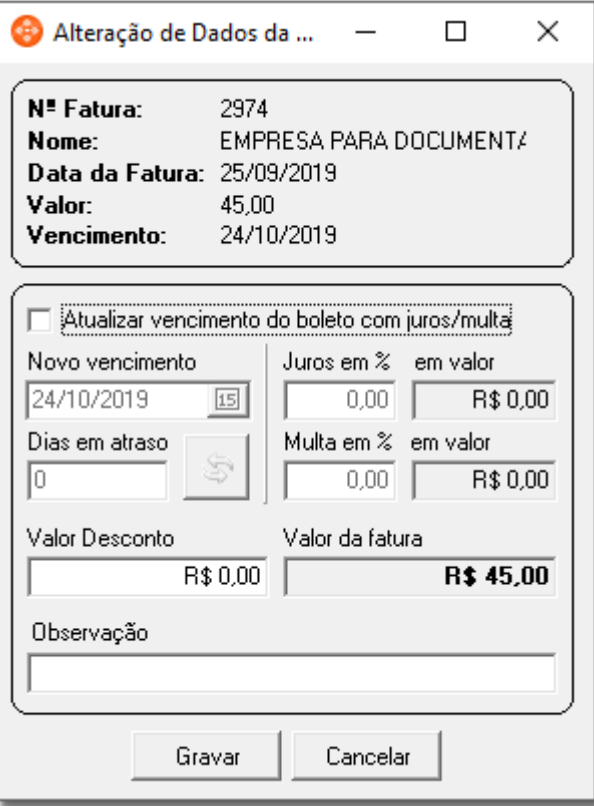

Figura 01 - Alteração de Dados da Fatura

Basta realizar as alterações necessárias e<sup>ster</sup>clicar em **para salvar as alterações.**